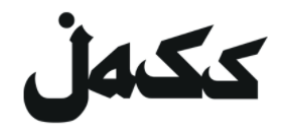

# **Instrução para utilizar o ZOOM**

## **para a nossa sala de estar digital**

Fique em casa!

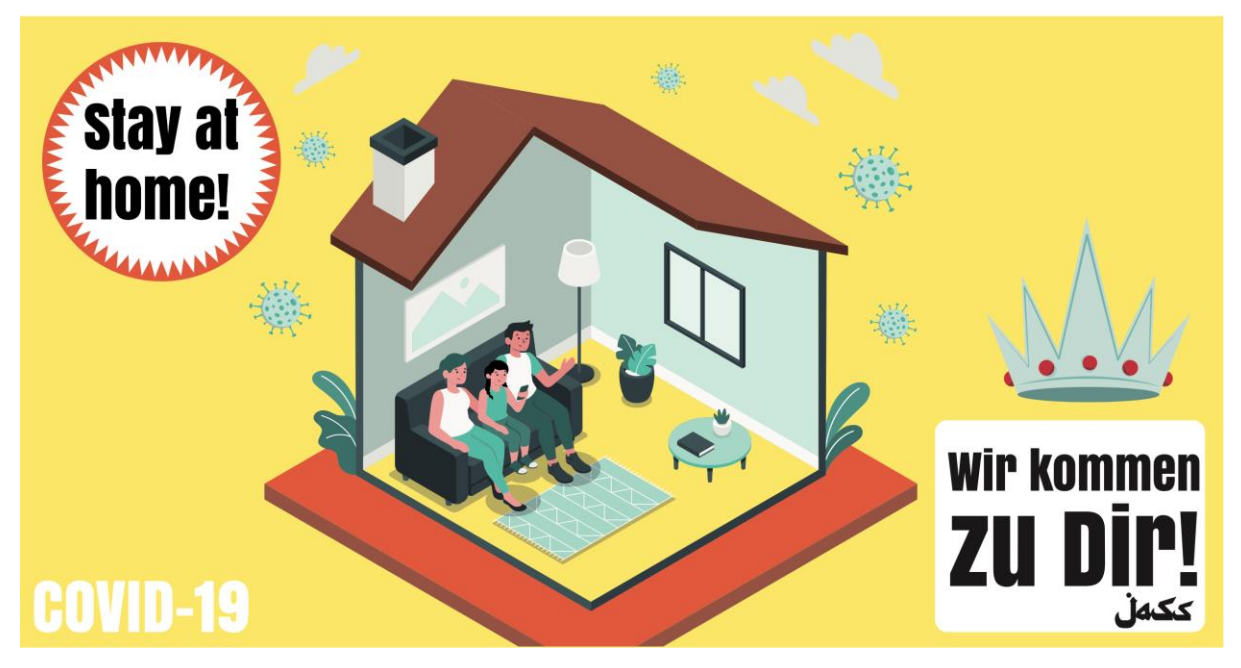

Nós vamos até você!

A participação em um evento JASS pode ser feita de três maneiras diferentes pelo Zoom.us:

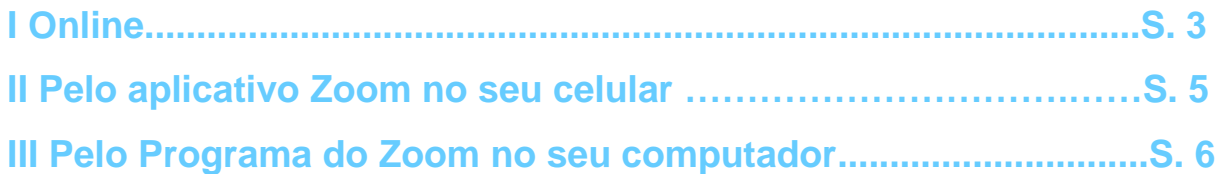

Neste guia vamos ajudar você a montar e a utilizar o Zoom. Esperamos te ver de novo nos nossos eventos digitais!

A sua equipe Jass: Manu, Nina e Judith

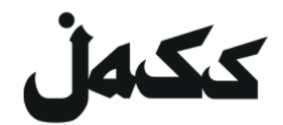

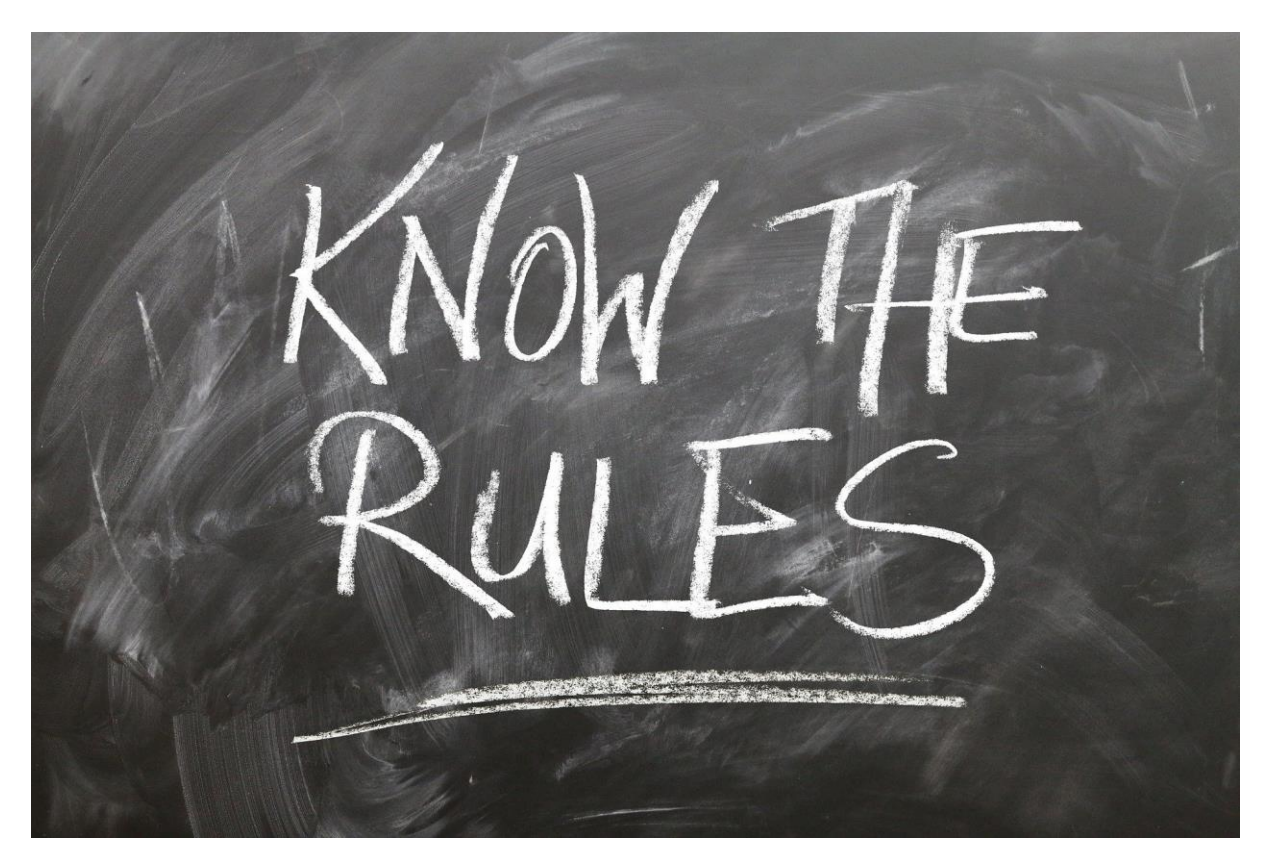

## **Conheça as regras**

#### *Mas primeiro…*

#### **Duas regras de comportamento na sala digital do JASS**

Se todos se mantiverem fiéis às seguintes regras, podemos evitar o caos:

- **1. Quando estiver ouvindo, aperte o botão do mudo do microfone.**
- **2. Caso queira dizer alguma coisa, ligue o microfone e levante a mão para que o moderador lhe possa conceder a palavra**

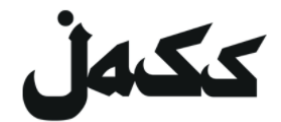

#### **Online**

- 1. . Para utilizar o zoom no seu Brownser ou Navegador, abra o link do convite *Você pode encontrar o link nos eventos da página do [Facebook](https://www.facebook.com/jassmitunsmit/) da JASS ou no [site da JASS](https://www.jass-mit.ch/)*
- 2. Você será convidado a instalar o programa ou a abrir o Meeting (reunião) no seu aplicativo. Rejeite dois.
- 3. Agora deverá aparecer o link na frase "Junte-se através do seu browser". Se este link não aparecer, primeiro clique em "clique aqui" e rejeite o download novamente.
- 4. Clique no link "Junte-se através do seu navegador (Browser) ".

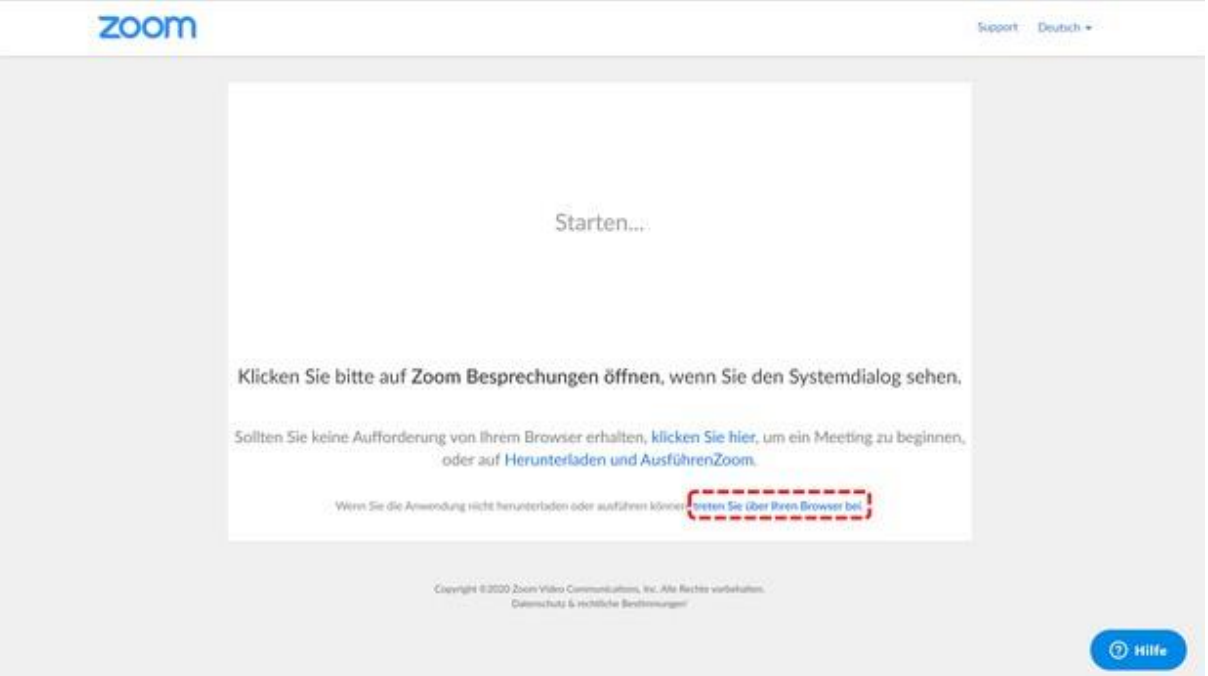

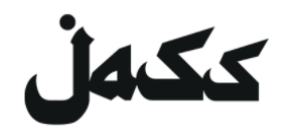

5. Dê seu nome. Os participantes do evento podem identificar você

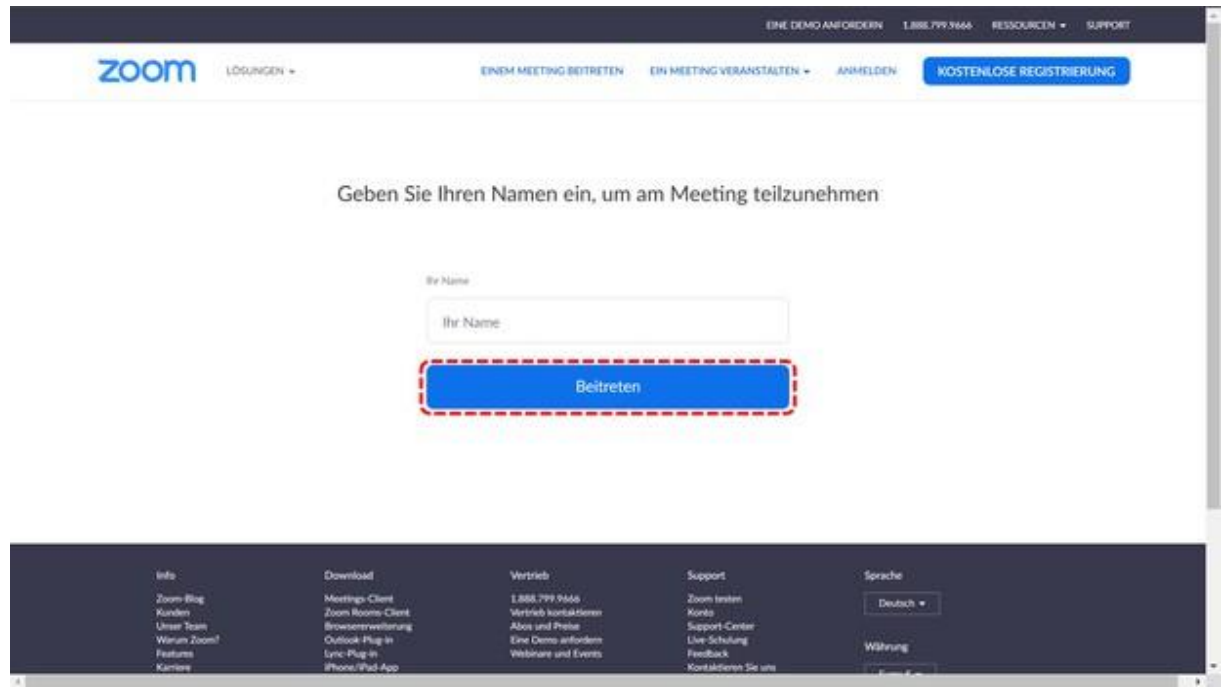

Escreva seu nome para participar do evento Beitreten - Entre no evento

6. Concorde com os termos de utilização. **Pronto!**

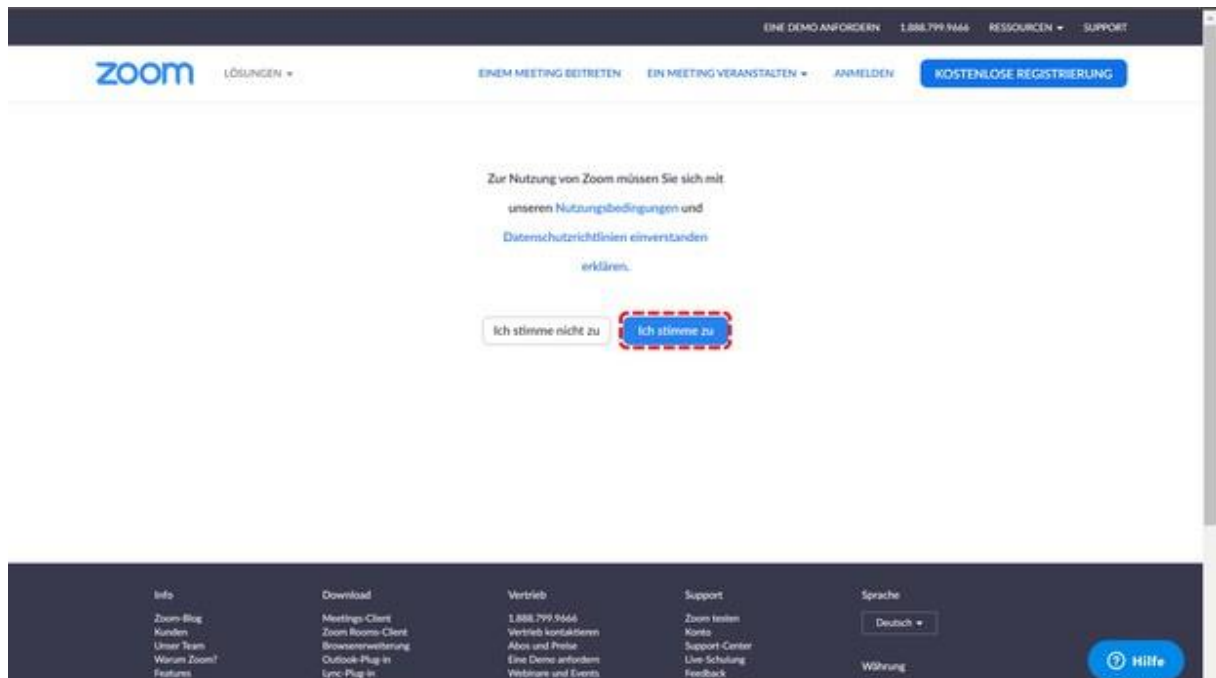

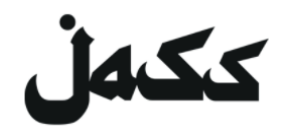

## **Utilizar o Aplicativo Zoom do seu celular**

- 1. Instalar o app.
	- Abrir a App Store (loja de apps)
	- digitar ZOOM
	- Baixar e instalar o ZOOM Cloud Meeting
- 2. Participação no encontro

Abrir o App (ZOOM Cloud Meeting)

*Escrever a Identidade do Meeting* → A ID do Meeting pode ser encontrada nas páginas do evento da JASS do *[Facebook](https://www.facebook.com/jassmitunsmit/)* ou *no [site da JASS](https://www.jass-mit.ch/)* Coloque seu nome (as pessoas que estão no evento vêem os nomes)

Permita que o aplicativo acesse a câmera e o microfone. **Pronto**!

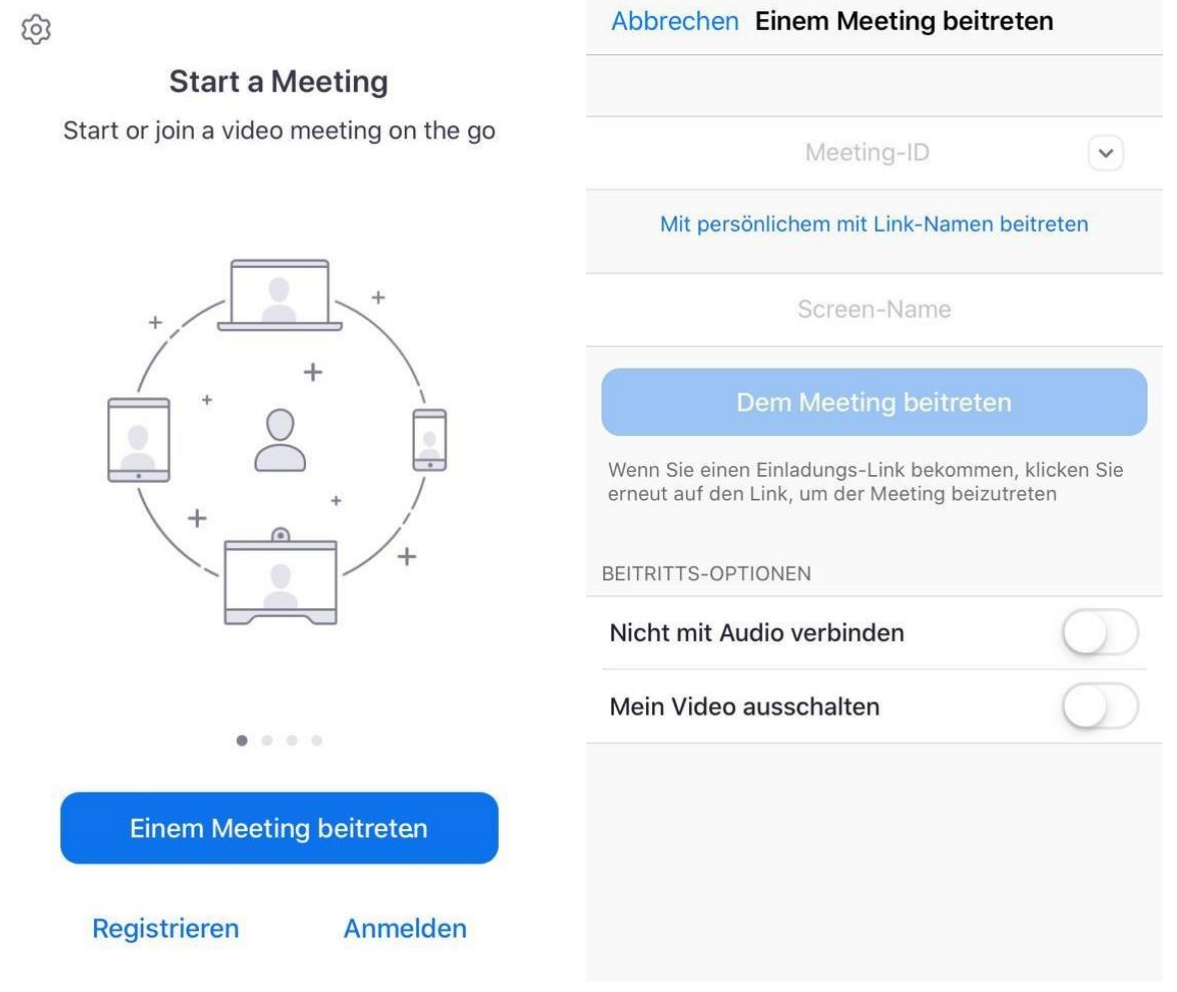

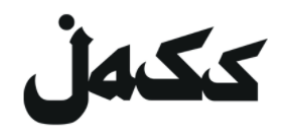

## **Usando o programa do Zoom no seu computador**

(Atenção: o seu computador precisa de uma câmara!)

1. Instalar o programa

**Abra o link do convite** *Você pode encontrar o link nos eventos da página do [Facebook](https://www.facebook.com/jassmitunsmit/) da JASS ou no [site da JASS](https://www.jass-mit.ch/)*

- O download terá inicio automaticamente. Permita zoom.us, caso seja necessário fazer o download
	- o Caso não seja, clique em descarregar e executar o Zoom

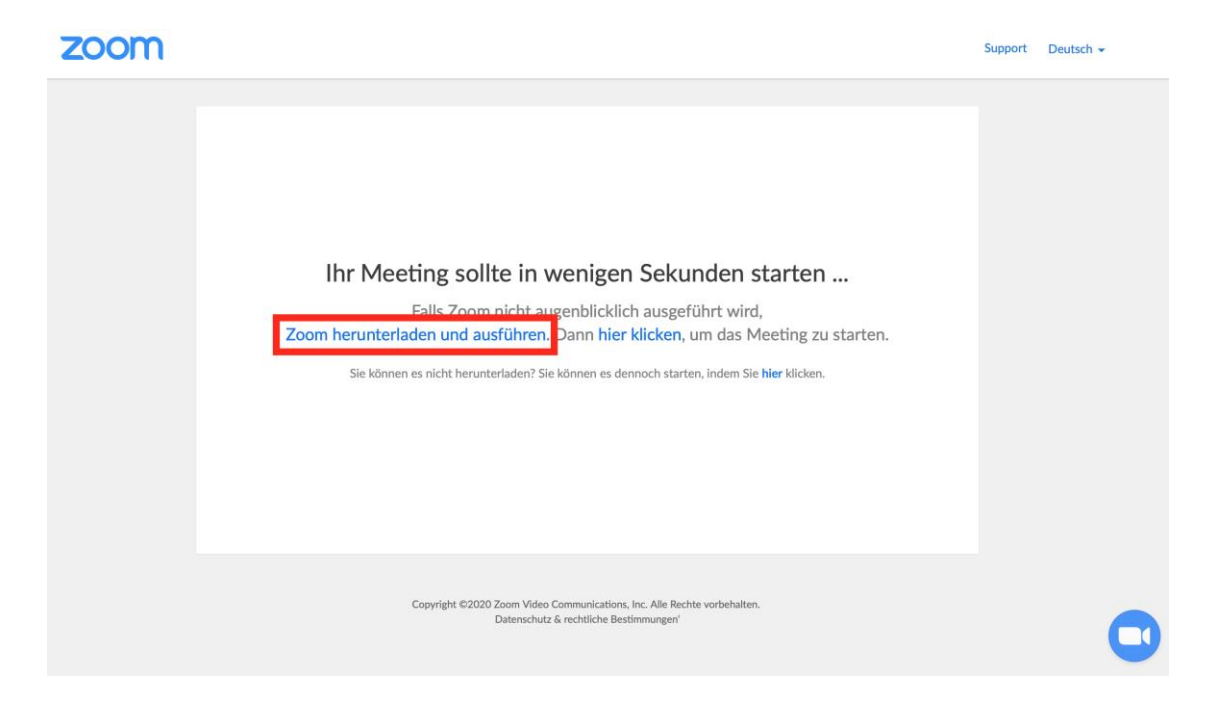

- Instale o programa no seu computador
- 2. Participação no evento

*Abra o link do convite Você pode encontrar o link nos eventos da página do [Facebook](https://www.facebook.com/jassmitunsmit/) da JASS ou no [site da JASS](https://www.jass-mit.ch/)*

- O Meeting será aberto no navegador da rede
- Permita que o site abra o programa "zoom.us" no seu computador. **Pronto!**

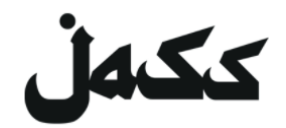

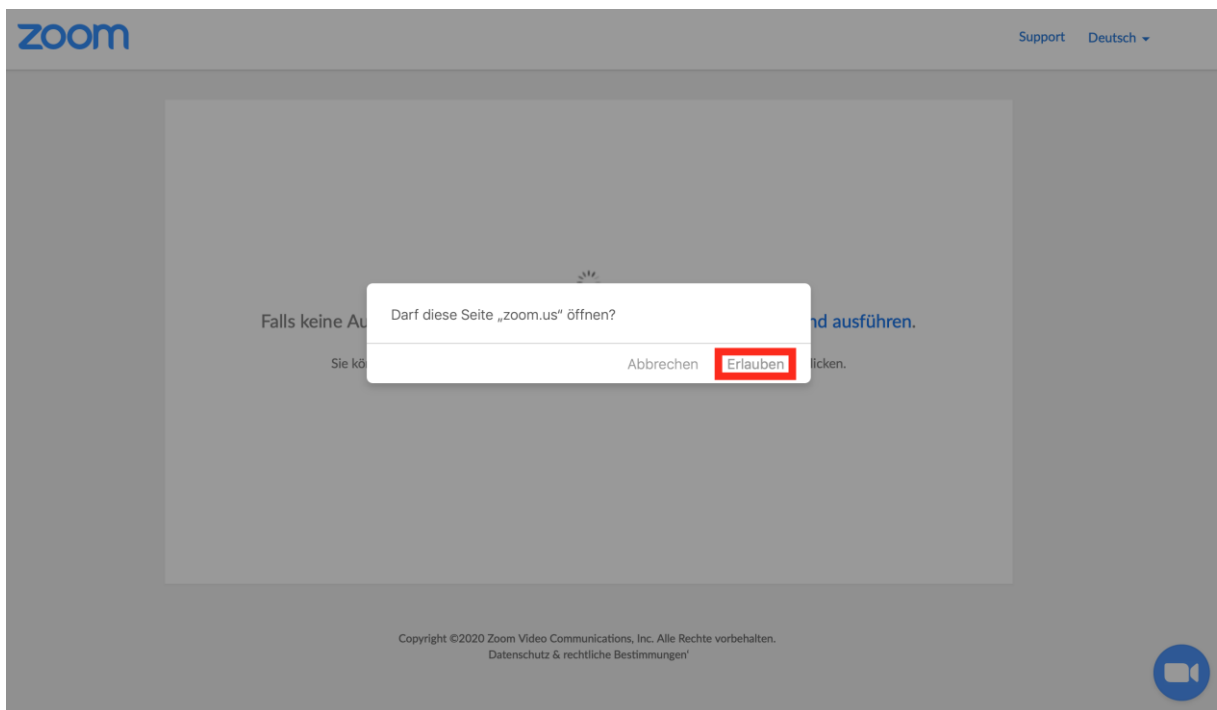